# **39 GP de mano**

Este capítulo describe cómo configurar la teclas de función en las GP de mano. Primero lea ["39.2 Menú de configuración" \(página 39-5\)](#page-4-0), luego consulte la página correspondiente.

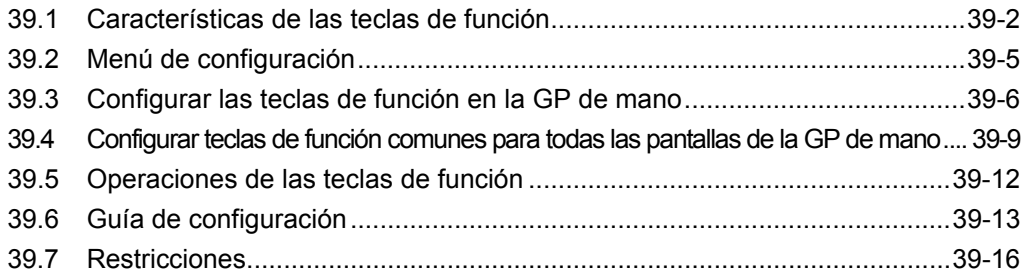

## <span id="page-1-0"></span>**39.1 Características de las teclas de función**

Puede configurar teclas de función en las GP de mano con las mismas características disponibles para los Interruptores y la teclas. Las teclas de función ofrecen una alternativa a las operaciones táctiles para operar la GP.

Hay teclas de función locales y globales. Las teclas de función locales sólo pueden usarse en la pantalla asociada. Las teclas de función globales pueden usarse en todas las pantallas.

#### **39.1.1 Modelos de destino**

AGP-3300HL AGP-3300HS AGP-3310HT

## **39.1.2 Funciones de objeto que puede agregar a las teclas de función**

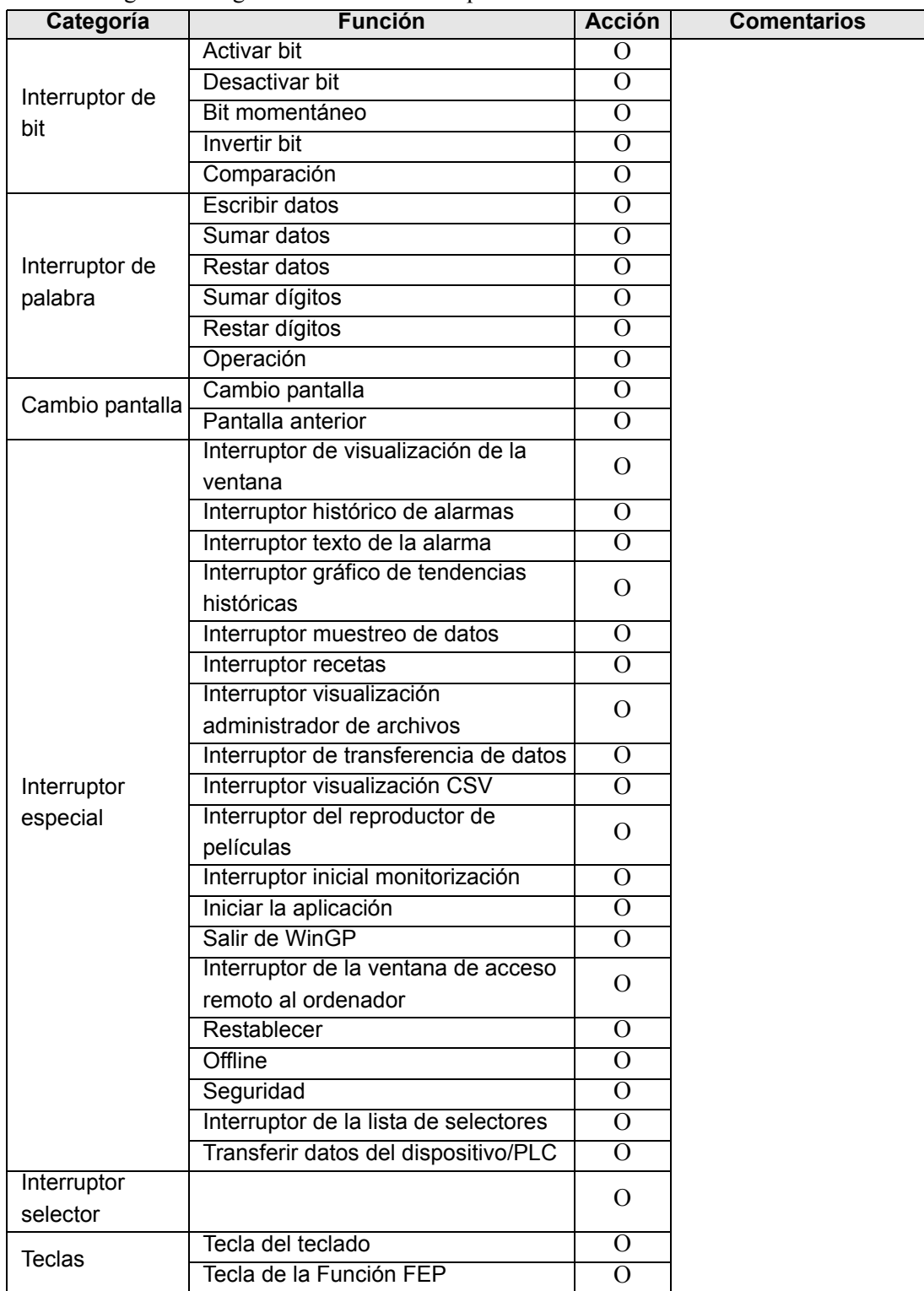

Puede configurar las siguientes teclas e interruptores a las teclas de función.

#### **Interruptor común**

Puede usar los siguientes ajustes comunes del interruptor con las teclas de función.

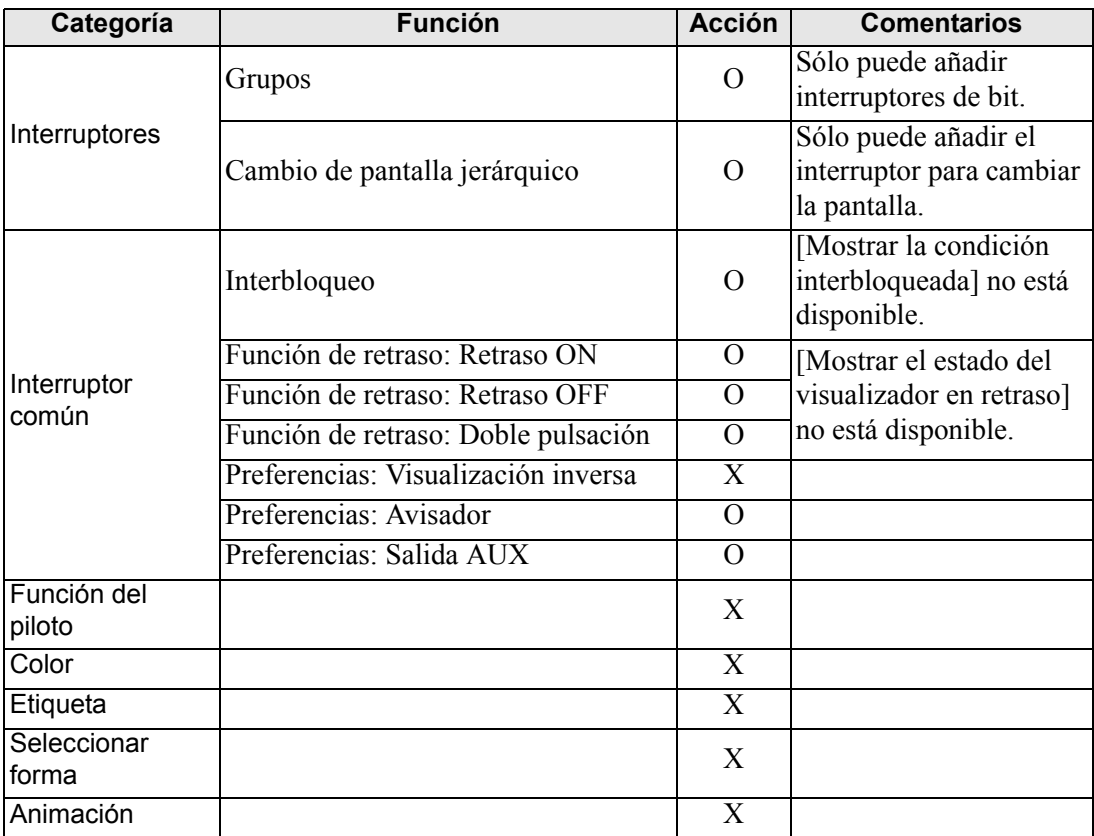

## <span id="page-4-0"></span>**39.2 Menú de configuración**

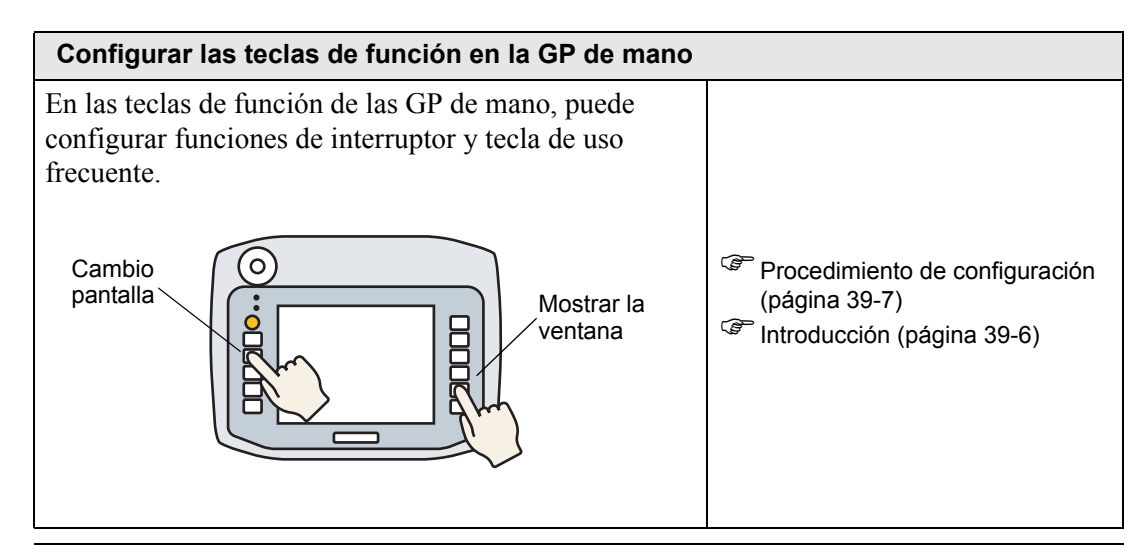

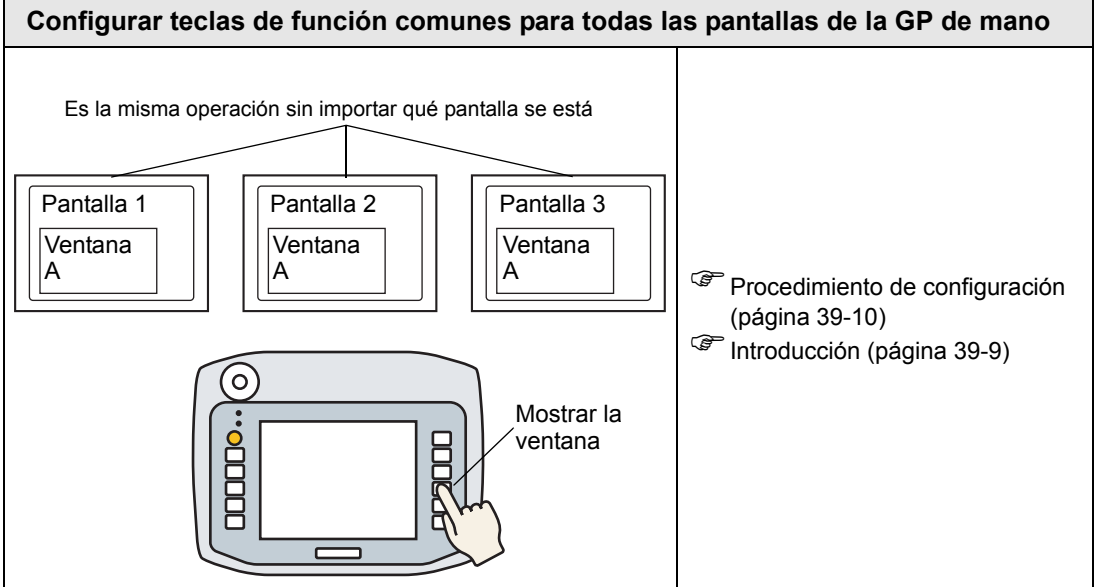

# <span id="page-5-0"></span>**39.3 Configurar las teclas de función en la GP de mano**

## <span id="page-5-1"></span>**39.3.1 Introducción**

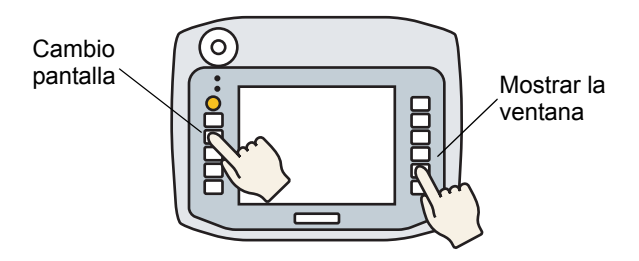

Puede configurar funciones de interruptor y tecla de uso frecuente en las teclas de función locales de la GP de mano que sólo funcionarán cuando se visualice la pantalla asociada.

A continuación se describe cómo configurar una operación para cambiar la pantalla en la tecla F1.

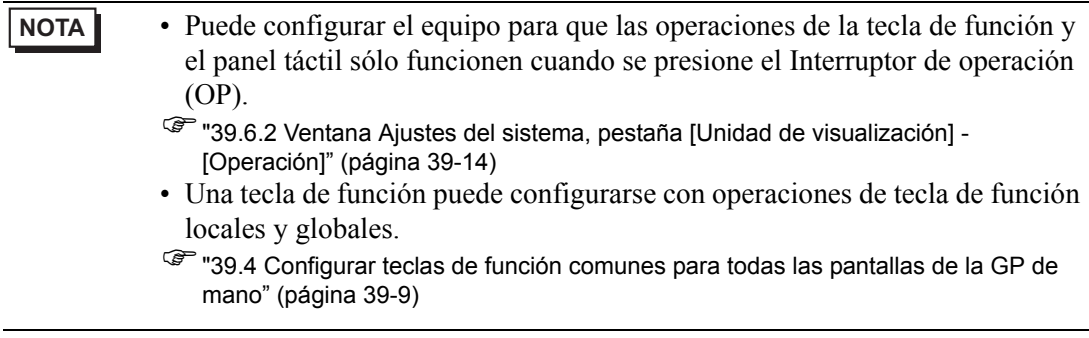

#### <span id="page-6-0"></span>**39.3.2 Procedimiento de configuración**

1 En el editor de pantalla, haga doble clic en la tecla de función que desea asociar con las operaciones de interruptor. Por ejemplo, F1

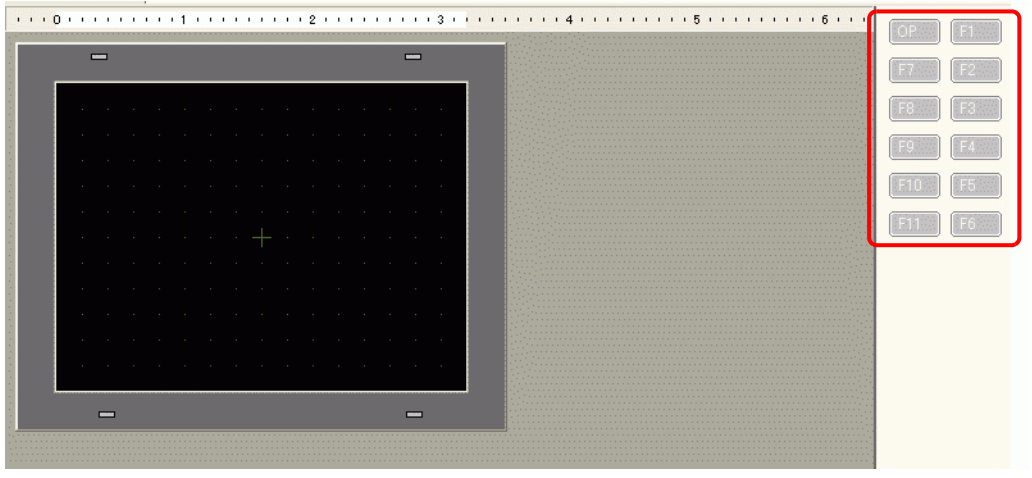

**NOTA** • El número de teclas de función visualizadas depende del modelo del visualizador.

- También puede agregar funcionalidad al Interruptor de operación (OP).
- 2 En el siguiente cuadro de diálogo, haga clic en [Añadir]. Seleccione [Interruptor Piloto].

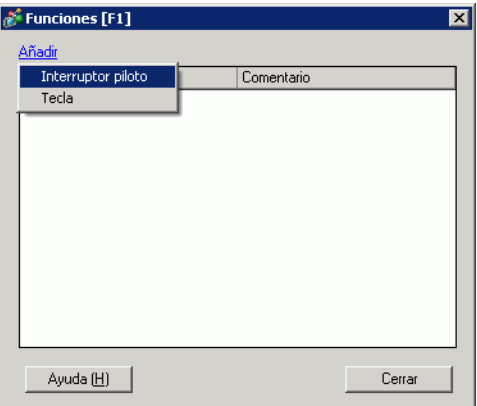

3 Se añade un ID de objeto al cuadro de diálogo. Haga doble clic en la ID para mostrar el cuadro de diálogo [Interruptor/Piloto].

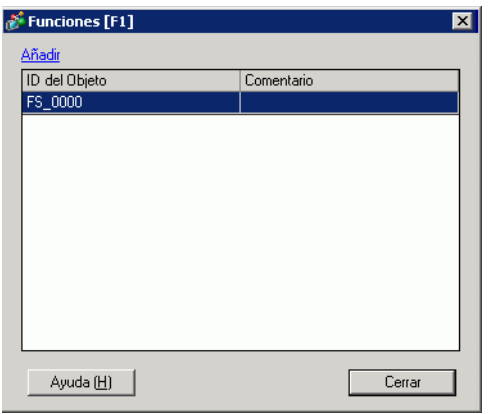

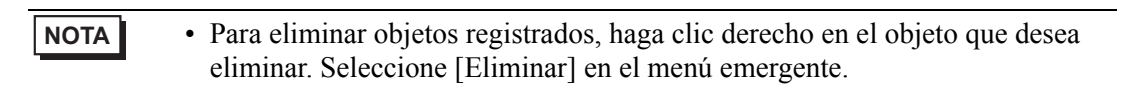

4 Configure Cambiar pantalla y haga clic en [Aceptar].

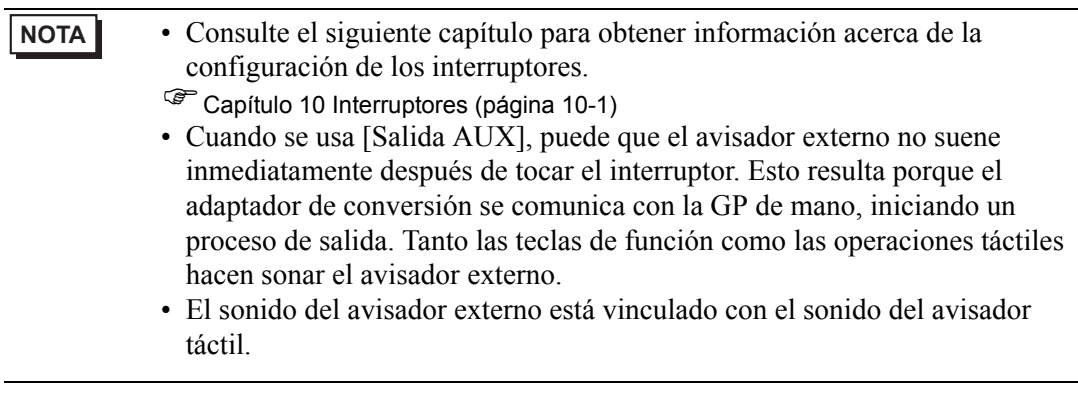

5 El botón [Cerrar] cierra el cuadro de diálogo de configuración de la función.

**NOTA** • Las teclas de función aparecen como texto de color negro cuando tienen operaciones configuradas. • Puede confirmar las operaciones de tecla de función durante la simulación.

• La configuración [Interruptor de operación] en la pestaña [Operación] de la ventana Unidad de visualización se establece en [Desactivado] durante la simulación.

# <span id="page-8-0"></span>**39.4 Configurar teclas de función comunes para todas las pantallas de la GP de mano**

#### <span id="page-8-1"></span>**39.4.1 Introducción**

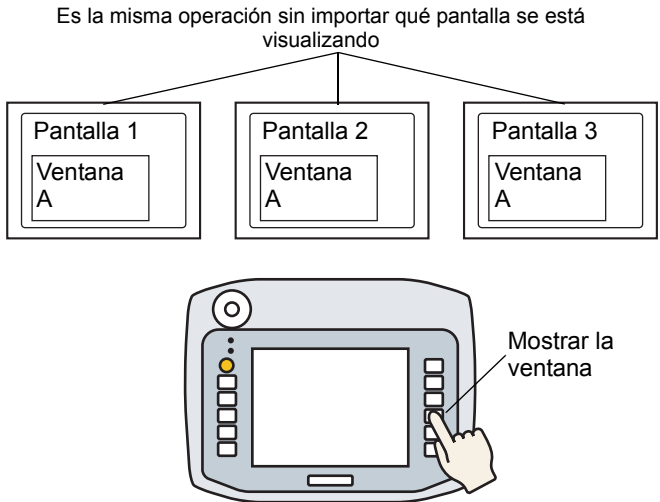

Puede configurar teclas de función globales en la GP de mano para que se puedan usar en todas las pantallas.

En este ejemplo, la tecla [F1] está configurada como una tecla de función global con una operación de interruptor para visualizar la ventana.

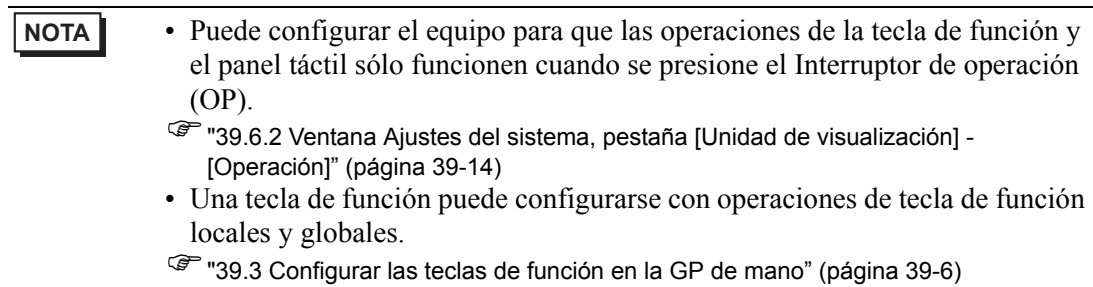

#### <span id="page-9-0"></span>**39.4.2 Procedimiento de configuración**

1 El comando [Funciones globales (C)] en el menú [Ajustes comunes (R)] muestra la siguiente ventana. Haga doble clic en las teclas que desea configurar con funciones. Por ejemplo, F1

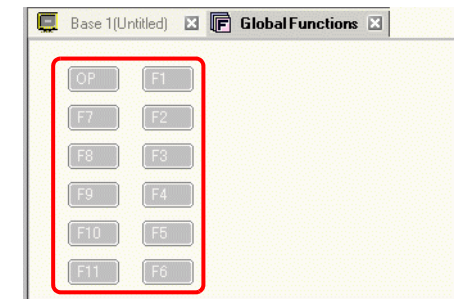

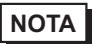

- **NOTA** El número de teclas de función visualizadas depende del modelo del visualizador.
	- También puede agregar funcionalidad al Interruptor de operación (OP).
- 2 En el siguiente cuadro de diálogo, haga clic en [Añadir]. Aparecerá [Interruptor Piloto]. Haga clic para seleccionarlo.

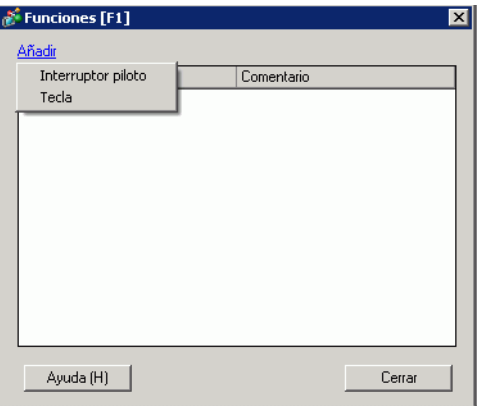

3 Se añade un ID de objeto al cuadro de diálogo. Haga doble clic en la ID para mostrar el cuadro de diálogo [Interruptor/Piloto].

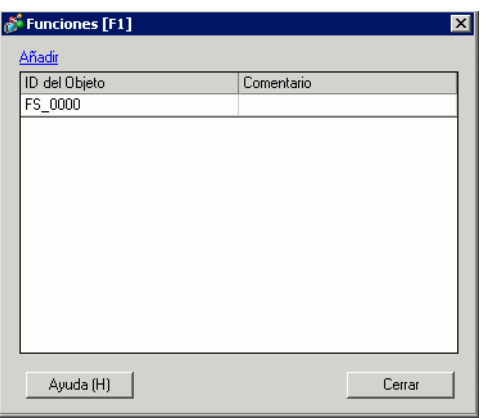

- **NOTA** Para eliminar objetos registrados, haga clic derecho en el objeto que desea eliminar. Seleccione [Eliminar] en el menú emergente.
- 4 Configure el [Interruptor visualización de ventana] y haga clic en [Aceptar].

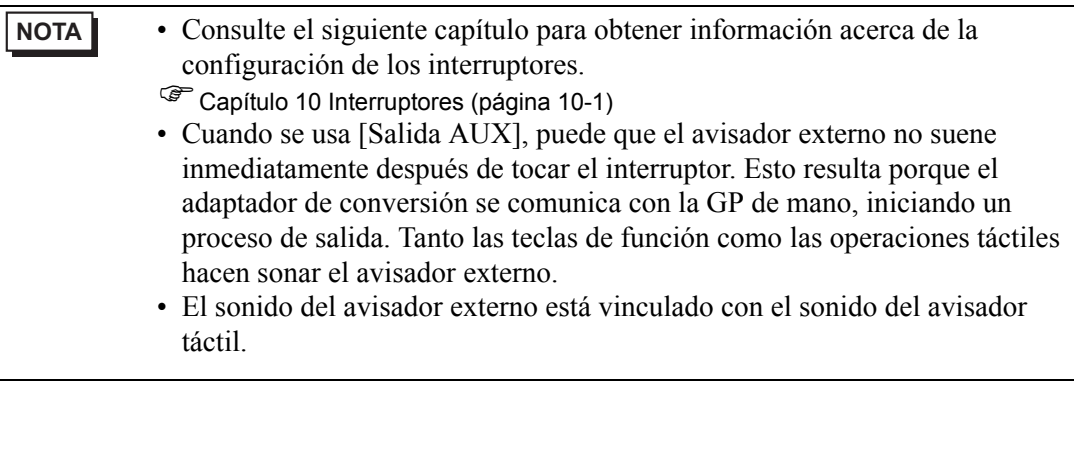

5 El botón [Cerrar] cierra el cuadro de diálogo de configuración de la función.

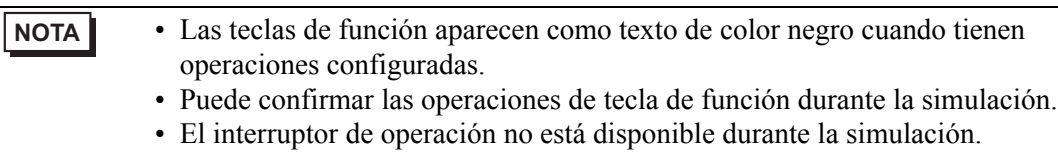

## <span id="page-11-0"></span>**39.5 Operaciones de las teclas de función**

- Presionando teclas de función múltiples a la misma vez Puede presionar hasta dos teclas de función a la vez. Cuando el interruptor de operación está habilitado, el límite de dos pulsaciones simultáneas también se aplica. Si después de presionar dos teclas de función simultáneamente presiona una tercera tecla de función y luego suelta una de las teclas anteriores, la tercera tecla de función sigue inactiva. Debe soltar y presionar la tercera tecla de nuevo para que funcione.
- Cuando se configura Retraso ON en la tecla de función Cuando el interruptor de operación está habilitado y agrega la operación Retraso ON a una tecla de función, dicha tecla no funcionará si suelta el interruptor de operación durante el período de Retraso ON.
- Cuando se configura Retraso OFF en la tecla de función De lo contrario, si el interruptor de operación está habilitado y agrega la operación Retraso OFF a una tecla de función, la operación de dicha tecla se cancela después del periodo de retraso a pesar de soltar el interruptor de operación durante el período de Retraso OFF.
- Cuando se configura Doble pulsación en la tecla de función Cuando el interruptor de operación está habilitado y añade la operación Doble pulsación a una tecla de función, si suelta el interruptor de operación después de pulsar la tecla de función por primera vez y antes de pulsarla por segunda vez, la operación de la tecla de función se cancela.
- En simulación, no se puede presionar teclas de función múltiples en forma simultánea.
- Las teclas de función no funcionan mientras se visualiza el cuadro de diálogo de la contraseña de seguridad.

# <span id="page-12-0"></span>**39.6 Guía de configuración**

## **39.6.1 Guía de configuración de funciones**

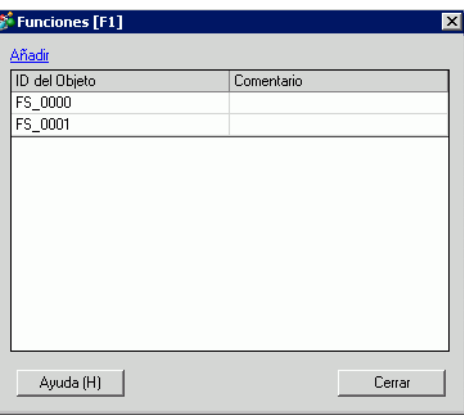

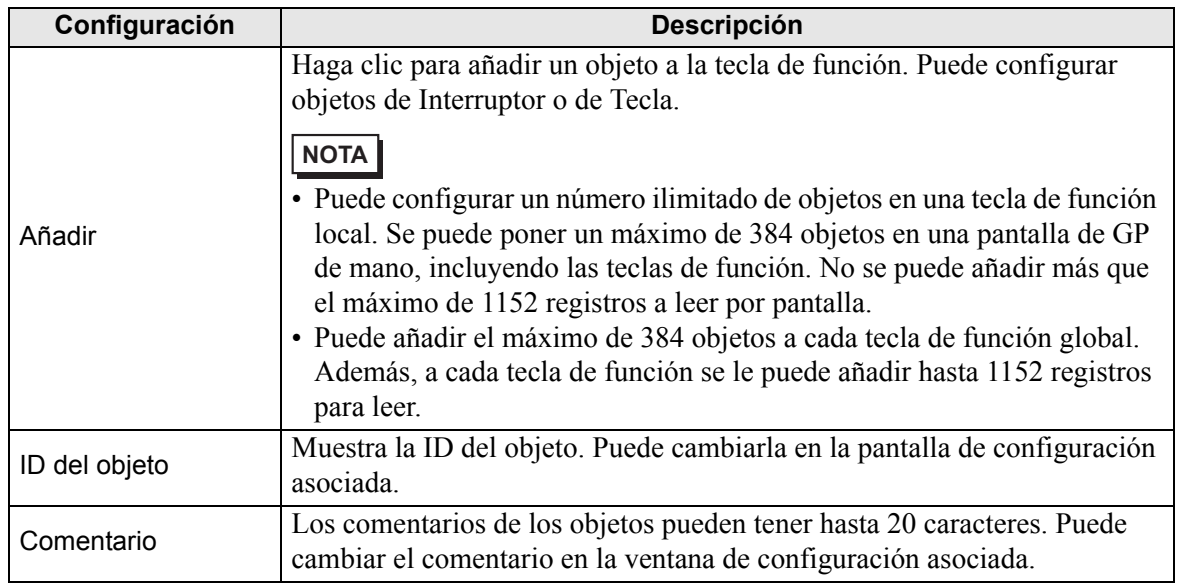

#### <span id="page-13-0"></span>**39.6.2 Ventana Ajustes del sistema, pestaña [Unidad de visualización] - [Operación]**

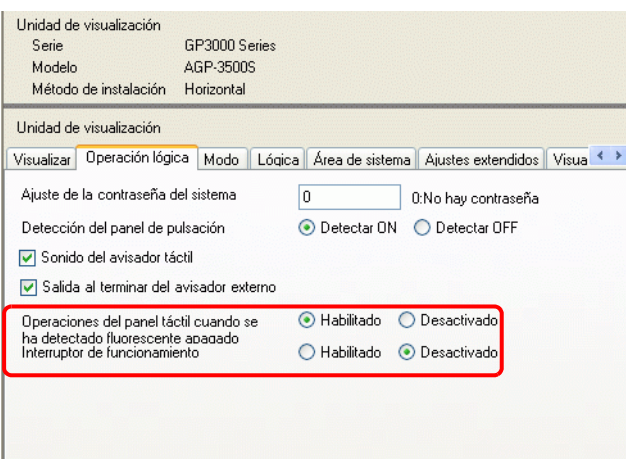

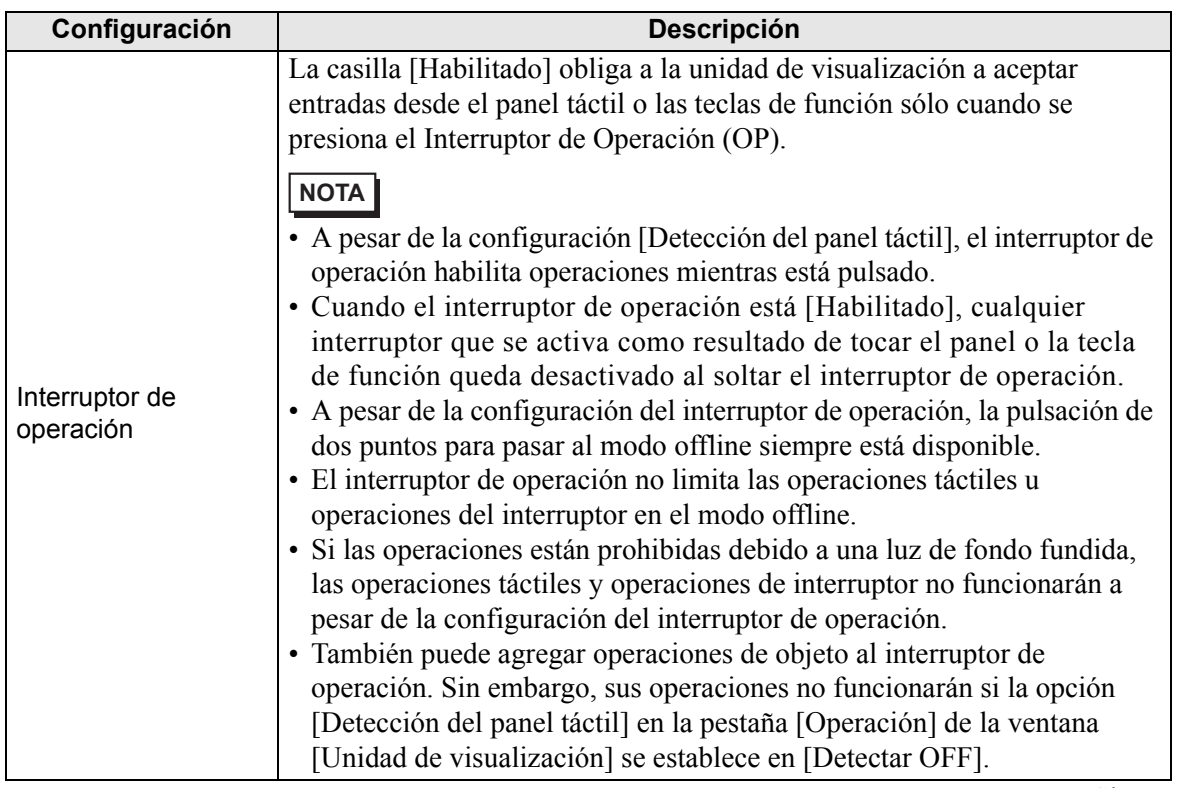

Sigue

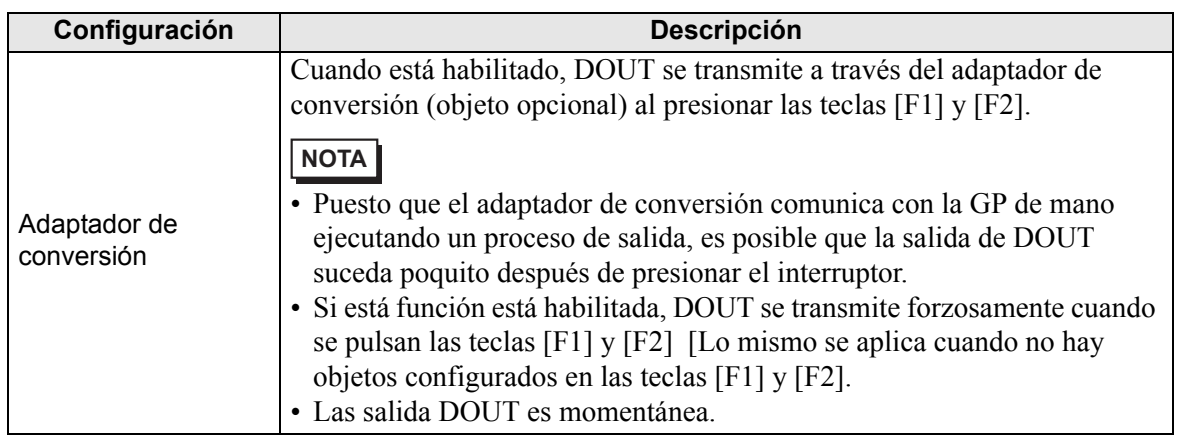

## <span id="page-15-0"></span>**39.7 Restricciones**

- No se pueden usar las siguientes funciones en la GP de mano.
	- Captura de pantalla
	- Visualización de JPEG
	- Acceso remoto al ordenador
	- Servidor de impresión remoto
	- Lógica
- Las teclas de función no se pueden registrar en bloques.
- La pantalla de vista previa no muestra las teclas de función.
- Las teclas de función no se visualizan en la ventana [Propiedades].
- Si cambia el visualizador, todas las funciones agregadas a los interruptores se copian.
- Puede configurar un número ilimitado de objetos en una tecla de función local. Se puede poner un máximo de 384 objetos en una pantalla de GP de mano, incluyendo las teclas de función. No se puede añadir más que el máximo de 1152 registros a leer por pantalla.
- Puede añadir el máximo de 384 objetos a cada tecla de función global. Además, a cada tecla de función se le puede añadir hasta 1152 registros para leer.
- El interruptor de operación no está disponible durante la simulación.
- Si la opción [Detección del panel táctil] en la pestaña [Operación] de la ventana [Unidad de visualización] se establece en [Detectar OFF], los objetos configurados en el interruptor de operación no funcionarán.
- Cuando las operaciones están prohibidas debido a la Operación bloqueada, las entradas vía las teclas de función no se aceptan.
- Las siguientes funciones no se ejecutan en simulación.
	- La configuración [Interruptor de operación] en la pestaña Operación. (En simulación, [Interruptor de operación] siempre está [Desactivado].
	- Funciones del adaptador de conversión DOUT, avisador externo, número del equipo
- En los [Ajustes del sistema], cuando [Detección del panel táctil] está definido en [Detectar OFF] en la pestaña [Operación], los interruptores añadidos al interruptor de operación no funcionarán.
- Las teclas de función no están disponibles en las pantallas de ventana.
- Cuando se produce un error de comunicación entre la GP de mano y el adaptador de conversión debido a ruido, es posible que no pueda activar o desactivar el avisador o DOUT.